# はじめに

本ガイドは、IBM SPSS Modeler Entity Analytics (EA) を設定して以下のいずれかを使用する 展 開方法で実行するシステム管理者を対象としています。

- IBM SPSS Collaboration and Deployment Services (C&DS) バージョン 5
- IBM SPSS Modeler Server
- IBM Analytical Decision Management (DM)  $\check{\wedge}$   $\check{\rightarrow}$   $\check{\vee}$   $\sharp$   $\check{\vee}$  7

# 概要

本ガイドでは、Coordinator of Processes (COP) クラスタ構成で実行する IBM SPSS Collaboration and Deployment Services、Decision Management または Modeler Servers を設定し、EA リポジトリ にアクセスする方法について説明します。

EA リポジトリは、Modeler Server t を使用してリポジトリをホストするマシン上にセットアッ プする必要があります。 DM と C&DS のジョブおよびスコアリング サービスでは、この設定 された Modeler 内でストリーミング EA ノードを使用して、このリポジトリを検索できます。

各 EA リポジトリは、単一のデータベース サーバー (たとえば、Modeler 15 プレミアム リリー スの場合、IBM SolidDB データベース サーバー) と、各マシン上で実行する EA サービスの 1 つのインスタンスによって管理されます。

*2*

次の図は、C&DS スコアリング サービスを実行するマシンのクラスタの構成を示しています。

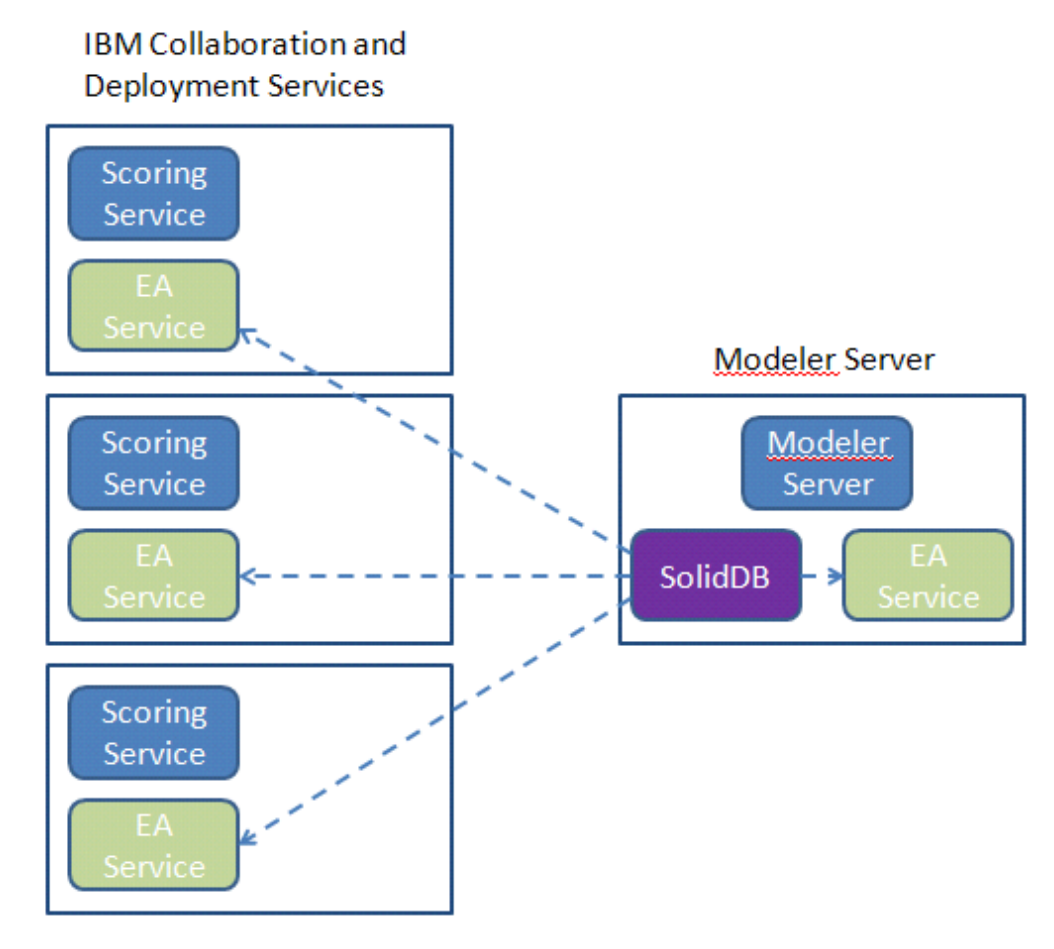

図 **1 – C&DS –** クラスタ マシンの構成

*3*

# 設定

最初の手順として、Modeler Server およびスコアリング サービスのマシン上の EA をインスト ールするフォルダの場所をメモします。設定時、この情報が必要になります。

各プラットフォームのデフォルトの場所は、次のとおりです。

#### Windows XP、Windows Server 2003:

C:\Documents and Settings\All Users\Application Data\IBM\SPSS\Modeler\15\EA

#### Windows Vista、Windows 7、Windows Server 2008:

C:\ProgramData\IBM\SPSS\Modeler\15\EA

#### UNIX:

*<modeler-install-directory>*/ext/bin/pasw.entityanalytics/EA

## <span id="page-2-0"></span>Modeler Server – リポジトリ ホストの設定

前提条件として、Entity Analytics を Modeler Server のマシンにインストールし、このマシンに Entity Analytics リポジトリを作成しておく必要があります。 このマシンを使用し、後で Collaboration and Deployment Services (C&DS) に保存し、スコアリング サービスでスコアリング するために展開するストリームを作成およびテストします。

本項では、スコアリング サービスと共有する各リポジトリの Modeler Server マシンの標準設定 を変更する方法について説明します。 この変更は、ローカル ポートではなく、外部ポートで solidDB がリスンするために必要です。

設定を変更するには、ファイル *<EA folder>*/repositories/*<*リポジトリ名*>*/solid.ini (*<EA* フォルダ *>* は EA のインストール場所、*<*リポジトリ名*>* は設定しているリポジトリの名前) を編集しま す。

solid.ini ファイルで、

**[Com]**

 **Listen=tcpip 1320 Connect=tcpip localhost 1320**

上記を以下のように変更します。

**[Com]**

 **Listen=tcpip <***fully-qualified-hostname>* **1320 Connect=tcpip localhost 1320**

例:

*4*

#### **[Com]**

#### **Listen=tcpip jupiter.mycompany.com 1320 Connect=tcpip localhost 1320**

上記の例では、SolidDB がリスンしているポートは 1320 です。スコアリング サービス マシン の設定時に必要になるため、ポート番号はメモしておいてください。

solid.ini を編集した後、Modeler Server マシン上の SolidDB データベース サーバーと EA サー ビスを再起動します。 manage repository スクリプトを使用した再起動の方法については、 SolidDB および EA [サービスの管理を](#page-6-0)参照してください。

# <span id="page-3-0"></span>C&DS の設定

各 C&DS または C&DS スコアリング サービス マシンで、各リポジトリをスコアリング サー ビスと共有するには、以下の設定変更を行う必要があります。

(1) フォルダ *<EA* フォルダ*>*/repositories/*<*リポジトリ名*>* を作成します。

(*<*リポジトリ名*>* は Modeler Server マシン上のリポジトリの名前です。)

(2) ファイル *<EA* フォルダ*>*/g2\_config.xml を編集し、各リポジトリの新しいインスタンス を追加します。

このファイルは、EA のコンポーネントによって使用され、指定されたリポジトリの g2 ウェブ サービスを探します。 例:

```
 <?xml version="1.0" encoding="UTF-8" standalone="no" ?>
 <config>
  <g2instances>
     <instance name="AAA" 
            g2port="1975" g2host="localhost" 
            host="jupiter.mycompany.com" port="1320" />
  </g2instances>
```

```
 </config>
```
重要な情報は次のとおりです。

- **name** 属性 (リポジトリ名) は Modeler Server マシンで使用されるリポジトリの名前と 一致する必要があります。
- **g2port** 属性を設定します (g2 サービスがスコアリング サービスのマシンで現在使用 されていないポートをリスンするポートを指定します)。
- **g2host** 属性を「localhost」に設定します。
- **host** 属性を Modeler Server / SolidDB を実行しているマシンのホスト名に指定しま す。
- **port** 属性を SolidDB によって使用されるポート番号に設定します。
- (3) *<modeler* インストール ディレクトリ*>*/ext/bin/pasw.entityanalytics/templates/g2.ini f ファイ ルをステップ (1) で作成した新しいフォルダにコピーし、g2.ini の新しいコピーを次のよ うに編集します。
	- 2 つの {DataFolder} をフォルダ *<modeler* インストール ディレクトリ *>*/ext/bin/pasw.entityanalytics/data へのフルパスに変更します。
	- UNIX の場合、{Port} を SolidDB が Modeler Server マシンでリスンしている場所を示 す「*<*ホスト*> <*ポート*>*」の形式の文字列に変更します。

```
Windows の場合、{Port} を SolidDB が Modeler Server マシンでリスンしている場所を示
す「<port>」の形式の文字列に変更します。元の g2.ini ファイルは次のとおりです。
```

```
#
# G2.INI
#
[GNR]
  SUPPORTPATH={DataFolder}
[ER]
```
SUPPORTPATH={DataFolder}

```
[SOL]
```

```
 CONNECTION=solid://G2USER:G2PASSWD@tcp {Port}
LAST TOUCH WAIT=10
 AUTO_UNTOUCH=1
```
...

## 編集された *g2.ini* ファイルは次のようになります *(UNIX)*

# # G2.INI # [GNR]

SUPPORTPATH=/usr/IBM/SPSS/ModelerServer/15.0/ext/bin/pasw.entityanalytics/data

[ER]

SUPPORTPATH=/usr/IBM/SPSS/ModelerServer/15.0/ext/bin/pasw.entityanalytics/data

[SQL] CONNECTION=solid://G2USER:G2PASSWD@tcp jupiter.mycompany.com 1320 LAST\_TOUCH\_WAIT=10 AUTO\_UNTOUCH=1

...

## 編集された *g2.ini* ファイルは次のようになります *(Windows)*

# # G2.INI

#

[GNR]

 SUPPORTPATH=C:\プログラム ファイル \IBM\SPSS\Modeler\15\ext\bin\pasw.entityanalytics\data

[ER]

SUPPORTPATH= C:\プログラム ファイル

\IBM\SPSS\Modeler\15\ext\bin\pasw.entityanalytics\data

[SQL] CONNECTION=solid://G2USER:G2PASSWD@tcp 1320 LAST\_TOUCH\_WAIT=10 AUTO\_UNTOUCH=1

...

- (4) *Windows* のみ SolidDB サーバーで ODBC 接続を設定します。
	- ODBC ドライバは SolidDB 7.0 (Unicode) でなければなりません。 このドライバは Modeler Adapter インストールの一部としてインストールされます。
	- DSN を「tcp *<*ポート*>*」に設定します。*<*ポート*>* は SolidDB がリスンする Modeler Server マシンのポートです。
	- NetworkName を「*<*ホスト名*> <*ポート*>*」に設定します。*<*ホスト名*>* は Modeler Server マシンのホスト名で、*<port>* は SolidDB サーバーがリスンするポートです。
- (5) *<modeler* インストール ディレクトリ*>*/ext/bin/pasw.entityanalytics/ea.cfg ファイルを編集 し、次の行を追加します。

service\_management, 0

以上の手順を完了した後、manage\_repository スクリプトを使用した後 C&DS マシンで各 EA サ ービスを開始する必要があります。 詳細は、SolidDB および EA [サービスの管理](#page-6-0) を参照して ください。

*6*

# <span id="page-6-0"></span>SolidDB および EA サービスの管理

Modeler Server マシン上では、SolidDB および EA サービス プロセスは Modeler Server とは別に 管理されます。 Modeler ストリームを実行する必要があるときに実行していない場合、必要に 応じて開始し、Modeler Server が実行していても停止してても実行し続けます。 manage\_repository スクリプトを使用し、管理者によって開始、確認、停止することもできます。

EA サービスを開始および停止するには、manage\_repository スクリプトをスコアリング マシン で使用する必要があります (スコアリング マシンでは、 SolidDB インスタンスはローカルで実 行せず、起動または停止もしません)。 EA サービスは自動的に開始しません。

EA サービス (必要に応じて SolidDB サーバー) を開始するには

# **cd** *<modeler* インストール ディレクトリ*>***\ext\bin\pasw.entityanalytics manage\_repository.bat|.sh -start** *<*リポジトリ名*> <*ユーザー名*> <*パスワード*>*

例:

pasw.entityanalytics >./manage\_repository.sh -start AAA myuser mypass *Starting SolidDB server... SolidDB server started Starting EA service...*

EA サービスおよび SolidDB が実行しているかどうかを確認するには

–check オプションで manage\_repository s スクリプトを起動します。

**cd** *<modeler* インストール ディレクトリ*>***\ext\bin\pasw.entityanalytics manage\_repository.bat|.sh -check***<*リポジトリ名*> <*ユーザー名*> <*パスワード*>*

例:

pasw.entityanalytics > ./manage\_repository.sh -check AAA myuser mypass *SolidDB server is running on host localhost, port 1320 EA service is running on host localhost, port 1321*

EA サービス (必要に応じて SolidDB サーバー) を停止するには

–stop オプションで manage\_repository s スクリプトを起動します。

**cd** *<modeler* インストール ディレクトリ*>***\ext\bin\pasw.entityanalytics**

**manage\_repository.bat|.sh –stop** *<*リポジトリ名*> <*ユーザー名*> <*パスワード*>*

例:

pasw.entityanalytics> ./manage\_repository.sh -stop AAA myuser mypass *Stopping local EA service Shutdown command sent to EA service Stopping local SolidDB server Shutdown command sent to SolidDB server*

# COP クラスタ向けの設定

この設定は、C&DS 向けの設定とほぼ同じです。

リポジトリをホストする Modeler Server マシンを 1 つ選択し、[Modeler Server –](#page-2-0) リポジトリ ホ [ストの設定の](#page-2-0)指示に従って再設定します。

C&DS [の設定](#page-3-0) の指示に従って、残りの Modeler Server マシンを設定します。注: ステップ (5) を省略し、ea.cfg を再設定します。

次の図は、Modeler Server を実行するマシンのクラスタの構成を示しています。

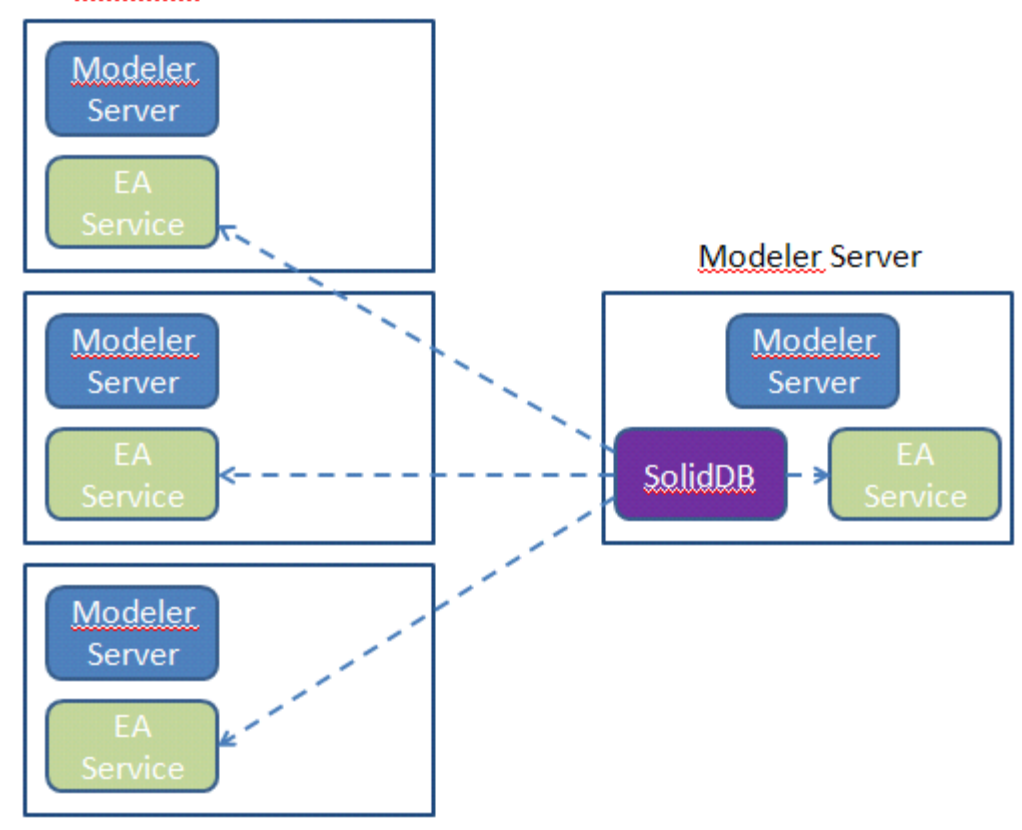

# Modeler Server / COP

図 2 **– Modeler Server – COP** クラスタ マシンの構成

*8*